# **Part II. Calculations and Calculus with Maple**

## **Section 3. Functions as Transformations**

Functions are introduced in calculus in the general form  $y = f(x)$ . The letters *x* and *y* are called the independent and dependent variables respectively and the letter *f* is often referred to as the "function rule". In this manual we will refer to *f* as a function or sometimes a function rule or a transformation rule or as a transformation. Many applications of calculus are easier to handle when the relevant functions are entered as transformations.

### *Using a transformation to define a function*

Consider the function  $y = x^2 \sin(x)$  that was introduced in the calculus example in Section 2.

*Another calculus example: Find the tangent line to the graph of this function at x* = 2 *and plot it.* 

Begin with the definition of the function as a transformation using what is called "arrow notation". Read the input (and output) as "f transforms x to  $x^2*sin(x)$ ".

 $> f := x \rightarrow x^2 \cdot 2 \cdot \sin(x);$ 

$$
f:=x\to x^2\sin(x)
$$

The input arrow is made by typing a minus sign and an input prompt:  $\geq$ . Do not put a space between them.

The function is named *f*, but any name can be used. Likewise, although the letter *x* was chosen to denote the independent variable, any other symbol would serve exactly the same purpose, even an assigned variable.

Having done this, the value of *f* when  $x = a$  is obtained by entering  $f(a)$ . Recall that when variables are used to define a function, function evaluation requires the use of the **eval** (or **subs**) procedure.

```
> f(0), f(1), f(2), f(3); evalf(%,3);
                                     0, sin(1), 4 sin(2), 9 sin(3)0., 0.841, 3.64, 1.27
```
The following plot shows the graph of *f* over the interval [0,3].

**> plot( f(x), x=0..3);**

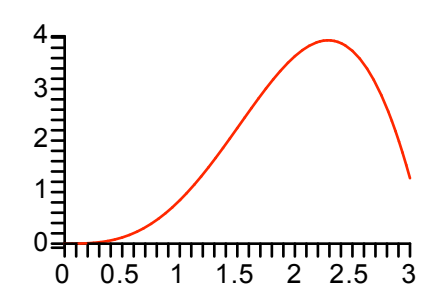

The derivative function, also as a transformation, is computed with the following entry

 $D(f);$ 

**D** is called the derivative operator.

**> D(f);**

$$
x \to 2 x \sin(x) + x^2 \cos(x)
$$

Note that **D(f)** is indeed a function defined by a transformation, the arrow tells us so. If the derivative formula is needed, simply enter **D(f)(x)**.

**> D(f)(x);**

$$
2 x \sin(x) + x^2 \cos(x)
$$

The derivative formula can also be obtained by using the derivative procedure, **diff**, applied to  $f(x)$ 

 $diff(f(x),x);$ 

**> diff(f(x),x);**

```
2 x \sin(x) + x^2 \cos(x)
```
Since  $D(f)$  is the derivative function, a derivative value, say at  $x = a$ , is obtained by entering  $D(f)(a)$ . Read this as "The derivative of *f* at *a*".

For example, the derivative of *f* at 2 is computed below, first exactly and then approximately.

```
> D(f)(2); evalf(%);
```

```
4 \sin(2) + 4 \cos(2)1.972602361
```
This is the slope of the tangent line to the graph of  $f$  at the point  $(2, f(2))$ .

The function whose graph is the tangent line at  $(2, f(2))$  is defined in the next entry. We name it T.

 $>$  **T** := **x** -> **f**(2) + **D**(**f**)(2)\*(**x** - 2);  $T := x \rightarrow f(2) + D(f)(2) (x - 2)$ 

The entry  $T(x)$  will display the formula for the line in exact terms. Apply **evalf** to see the formula in decimal form.

```
> T(x); evalf[4](%);
```

```
4 \sin(2) + (4 \sin(2) + 4 \cos(2)) (x - 2)-0.309 + 1.973 x
```
The next plot shows the graph of f and T together over the interval from 0 to 3. The graph of f is colored red, the tangent line is blue.

```
> plot( [f(x),T(x)], x=0..3, color=[red,blue]);
```
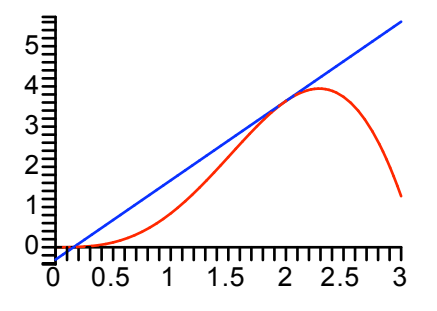

### *Parametric plots*

Tangent lines are usually drawn over shorter intervals. This can be accomplished in Maple by adding the tangent line to the plot as a parametrized curve. Maple uses the following entry to designate a parametrized curve in 2-space

$$
[t, T(t), t=1.5..2.5]
$$

Just put this list into the plot procedure, along with  $f(x)$ . Everything else stays the same.

**> plot( [f(x),[t,T(t),t=1.5..2.5]], x=0..3, color=[red,blue]);**

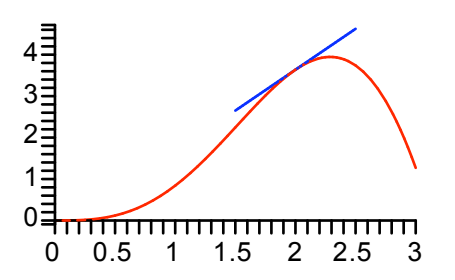

#### *Plot several tangent lines*

Several tangent lines can be plotted by defining the function L so that  $L(a,x)$  is the formula for the tangent line to the graph of f at the point  $(a, f(a))$ . L is a function of two variables. See below.

 $>$  **L** :=  $(a, x)$   $\rightarrow$  **f**(a) + **D(f)(a)**\*(x - a);  $L := (a, x) \rightarrow f(a) + D(f)(a) (x - a)$ 

The sequence operator can then be used to make a sequence of tangent line parametrizations at points evenly spaced along the curve. The sequence is named Lines (output suppressed). There are four of them.

```
> Lines := [t,L(a,t),t=a-0.3..a+0.3] $ a=0..3:
```
Now put Lines into the **plot** procedure (along with  $f(x)$ ).

```
> plot( [f(x), Lines], x=-0.3..3, color=[red,blue$4]);
```
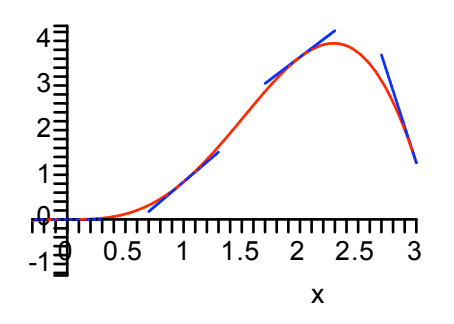

Note the use of the sequence operator, **\$**, inside of the **plot** procedure to make the four "blue"s that are needed to color the tangent lines.

The next plot is a little fancier. The axes have been removed ( **axes=none** ) and the equation

thickness= $[1,2$4]$ 

tells Maple to draw the curve at the default thickness and make the four tangent line segments twice as thick. A

title has also been added to the plot. The text for a title must be placed inside of double quotes.

```
> plot( [f(x), Lines], x=-0.3..3, color=[red,blue$4], axes=none,
         thickness=[1,2$4], title="Four Tangent Lines");
                                 Four Tangent Lines
```
### *Find the length of the curve*

The integral for the length of a curve defined by  $y = f(x)$  over the interval  $x = a$  to  $x = b$  is

$$
\int_{a}^{b} \sqrt{1 + D(f)(x)^2} \, dx
$$

Arc length integrals are notoriously difficult to evaluate exactly, and this one is no exception.

> Arclength = int (sqrt(1+D(f) (x)^2), x=0..3);  
\n
$$
Arclength = \int_{0}^{3} \sqrt{1 + (2 x \sin(x) + x^2 \cos(x))} dx
$$

As good as Maple is with integration it is unable to find an antiderivative. Here is a 10 digit approximation.

```
> evalf(%);
```

```
ArcLength = 7.658967479
```
Let's see how this compares to the sum of the lengths of the three secant line segments determined by the four points  $(k, f(k))$ ,  $k = 0, 1, 2, 3$ . The *k*th segment is the hypotenuse of a right triangle with base 1 and side length  $| f(k + 1) - f(k) |$ ,  $k = 0, 1, 2$ . Add the lengths using the **add** procedure, then evaluate in floating point form.

```
> SecantApprox = add( sqrt(1 + (f(k+1)-f(k))^2), k=0..2): evalf(%);
                              SecantApprox = 6.845785868
```
Now approximate the arc length with the sum of the lengths of three tangent line segments. The *k*th segment will be the tangent line at the point  $(0.5+ k, f(0.5+k))$  stretching over a unit interval on the *x* axis. Right triangles with base 1 can still be used, but the side of the triangle has length (plus or minus) D(f)(0.5+k). You may recognize the following addition formula as a midpoint approximation to the integral.

$$
\texttt{\texttt{P}}\textbf{m} = \text{add}(\text{sqrt}(1 + \text{D}(f)(0.5+k)^2), k=0..2): \text{evalf(*)};
$$
\n
$$
\text{TangentLineApprox} = 6.775770644
$$

Both approximations are too small, but they are fairly close to one another. Let's try to see why.

The following picture shows the three tangent line segments used for TangentLineApprox.

```
> plot( [f(x),[t,L(0.5+k,t),t=k..k+1]$k=0..2], x=0..3,
         color=[red,blue$3], axes=none, title="Tangent Lines");
                                  Tangent Lines
```
The three secant lines are shown below. The *k*th line joins  $(k, f(k))$  to  $(k+1, f(k+1))$ ,  $k=0, 1, 2$ .

```
> plot( [f(x),[[k,f(k)],[k+1,f(k+1)]]$k=0..2], x=0..3,
         color=[red,blue$3], axes=none, title="Secant Lines");
                                   Secant Lines
```
The pictures make it clear why the approximations are too small and are roughly the same.

#### *An area calculation*

*Find the area between the graph of f and the graph of the secant line joining the endpoints of the graph over the interval from 0 to 3.*

The function defined by the secant line will be named S. It's graph is a line through the origin with slope

$$
\frac{f(3)-f(0)}{3-0}.
$$

> S := 
$$
x \rightarrow (f(3)-f(0))/(3-0)*x;
$$

$$
S := x \to \frac{1}{3} (f(3) - f(0)) x
$$

We want to find the area of the region between the two curves shown below.

```
> plot( [f(x),S(x)], x=0..3, color=red);
```
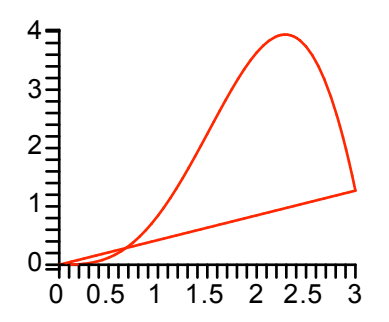

The area equals the integral of the absolute value of  $f(x)$  -  $S(x)$  from  $x = 0$  to  $x = 3$ . Maple uses

abs(x)

for the absolute value of x.

> Area = int (abs (f(x)-S(x)), x=0..3);  
\n
$$
Area = \int_0^3 \left| x^2 \sin(x) - 3 \sin(3) x \right| dx
$$

Because of the absolute value, Maple is unable to find the exact value of the integral. Evaluate numerically using evalf.

**> evalf(%);**

$$
Area = 3.965810892
$$

In an attempt to find an exact area formula we might try to get the exact value for the *x* coordinate of the point of intersection of the two graphs near  $x = 0.5$ . Try the **solve** procedure.

> solve ( f(x)=S(x), {x}) ;  

$$
\{x=0\}, \{x=RootOf(Zsin(Z)-3sin(3))\}
$$

Maple found the solution  $x = 0$ . It did not find  $x = 3$  nor did it find the exact x value we want (according to the graph a little to the right of  $x = 0.5$ ). Try **fsolve** with a specified range for *x*.

**> b := fsolve( f(x)=S(x), x, 0.5..1);**  $b := 0.6763484978$ 

Using *b* another integral formula for the area can be used, this one without any absolute value signs.

**> Area2 = int(S(x)-f(x),x=0..b) + int(f(x)-S(x),x=b..3);** *Area2* = 3.965810892

Maple was able to integrate exactly, but the answer is still approximate because b is in floating point form.

### *Higher derivatives*

Using the **diff** procedure, the formula for the second derivative of  $f(x)$  is obtained using

diff(f(x),x,x);

Recall that f was defined earlier in this section.

**> f(x); diff(f(x),x,x);**

```
x^2 sin(x)
2 \sin(x) + 4x \cos(x) - x^2 \sin(x)
```
The third derivative requires the sequence x,x,x, or x\$3, and so on.

**> diff(f(x),x\$3);**

```
6 \cos(x) - 6x \sin(x) - x^2 \cos(x)
```
Using the **D** operator, the derivative function is **D(f)** and the second derivative is either **D(D(f))** or

 $(D@@2)(f);$ 

**> (D@@2)(f);**

```
x \to 2 \sin(x) + 4x \cos(x) - x^2 \sin(x)
```
The third derivative is  $D(D(D(f)))$ , or  $D(a/a3)(f)$ , and so on.

**> (D@@3)(f);**

```
x \to 6 \cos(x) - 6 \sin(x) - x^2 \cos(x)
```
For example, the following entry defines the function P as the second order Taylor polynomial approximation to the function *f* at the point  $a = 2$ .

> **P** := **x** -> **f**(2) + **D**(**f**) (2) \* (**x**-2) + 1/2 \* (**D**(02) (**f**) (2) \* (**x**-2) ^2;  
\n
$$
P := x \rightarrow f(2) + D(f)(2) (x - 2) + \frac{1}{2} D^{(2)}(f)(2) (x - 2)^2
$$

This is referred to as a quadratic approximation. Enter P( *x*) to see the exact formula and apply **evalf** to see the quadratic in floating point form.

```
> P(x); evalf(%,4);
                        4 sin(2) + (4 sin(2) + 4 cos(2)) (x - 2) + \frac{1}{2} (-2 sin(2) + 8 cos(2)) (x - 2)<sup>2</sup>
                                               -0.309 + 1.973 x - 2.574 (x - 2)^{2}
```
The quadratic approximation plots like this.

```
> plot( [f(x),P(x)], x=0..3, color=[red,blue]);
```
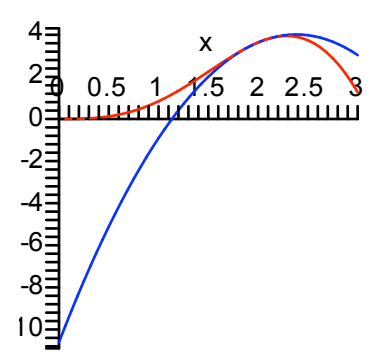

Near  $x = 2$  the approximation is very good. The next plot uses the **axes=framed** option to obtain the kind of picture that is popular in engineering texts. The two curves are colored black, and the approximation is plotted using the **DASH** line style.

```
> plot( [f(x),P(x)], x=1.5..2.5, axes=boxed, color=black,
         linestyle=[SOLID,DASH]);
```
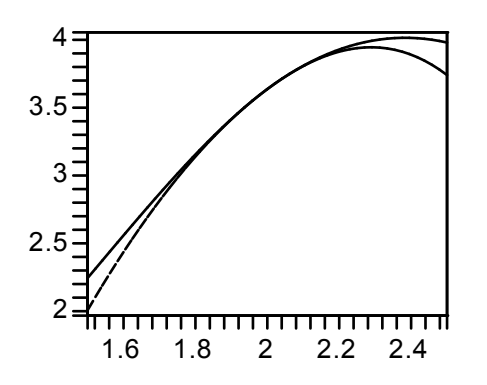

Maple has a procedure named **mtaylor** that will output Taylor polynomial approximations. The syntax for the second order Taylor polynomial for the function  $f$  at  $x = 2$  is shown below.

**> mtaylor( f(x), x=2, 3);**

```
4 \sin(2) + (4 \sin(2) + 4 \cos(2)) (x - 2) + (-\sin(2) + 4 \cos(2)) (x - 2)^2
```
#### *Unevaluated derivatives*

If an undefined function, say *g*(*x*), is put into **diff**, then Maple outputs an unevaluated derivative.

**> diff(g(x),x);**

$$
\frac{d}{dx}g(x)
$$

The same is true for higher order derivatives.

**> diff(g(x),x,x);**

$$
\frac{d^2}{dx^2}g(x)
$$

### *The chain rule*

Maple is smart about differentiation. For example, the following entry shows that Maple knows the chain rule.

### **> diff(g(x(t)),t);**

$$
D(g)(x(t))\left(\frac{d}{dt}x(t)\right)
$$

The output reads as "the derivative of g evaluated at  $x(t)$ , multiplied by the derivative of  $x(t)$  with respect to t". This is the chain rule. The next entry illustrates one of many multivariable chain rule formulas: g is now a function of two variables, x and y are each functions of one variable.

#### **> diff(g(x(t),y(t)),t);**

$$
D_1(g)(x(t), y(t)) \left( \frac{d}{dt} x(t) \right) + D_2(g)(x(t), y(t)) \left( \frac{d}{dt} y(t) \right)
$$

The expression  $D_1(g)(x(t), y(t))$  in the output is standard notation for the partial derivative of g with respect to its first variable evaluated at  $(x(t),y(t))$ . Similarly,  $D_2(g)(x(t), y(t))$  is the partial derivative of g with respect to its second variable evaluated at  $(x(t),y(t))$ .

Here is one more example: g is a function of 3 variables. x and phi are both functions of one variable. The input asks for the derivative of  $g(x(\phi(t)), \phi(t), t)$  with respect to t. The output is the chain rule formula for this derivative.

$$
> diff(g(x(phi(t)),phi(t),t),t);
$$

$$
D_1(g)(x(\phi(t)), \phi(t), t) D(x)(\phi(t)) \left( \frac{d}{dt} \phi(t) \right) + D_2(g)(x(\phi(t)), \phi(t), t) \left( \frac{d}{dt} \phi(t) \right) + D_3(g)(x(\phi(t)), \phi(t), t)
$$

### *Just a little bit about differential equations*

Unevaluated derivatives are exactly what are needed to define a differential equation. The next entry defines what is called a first order, linear, differential equation. The equation is given the name DE.

> DE := diff(y(t),t) + y(t) = t;  
\n
$$
DE := \left(\frac{d}{dt}y(t)\right) + y(t) = t
$$

The unknown function is  $v$ , it is a function of the variable  $t$  and everywhere it appears in the equation it must be entered as y(t).

The next equation, named DE2, is called a Bernoulli equation. The unknown function is  $x$ , it is also a function of *t* and must be entered as x(t).

> DE2 := diff(x(t),t) + x(t) = t^2 \* x(t)^3;  
\n
$$
DE2 := \left(\frac{d}{dt}x(t)\right) + x(t) = t^2 x(t)^3
$$

Maple knows all about these equations. For example, it can solve both of them symbolically using a procedure called **dsolve**. To obtain the solution to DE just enter

**> dsolve( DE );**

 $y(t) = -1 + t + e^{(-t)}$  *Cl* 

The output is the solution equation; *C1* denotes an arbitrary constant that arises in the solution process.

The next entry asks for the solution to DE2 satisfying the condition  $x(0) = 1$ . The solution equation is named soln.

**> soln := dsolve( {DE2, x(0)=1} );**

 $soln := x(t) = \frac{2}{2}$  $2 + 4 t + 4 t<sup>2</sup> + 2 e^{(2 t)}$ 

Here is the graph of the solution. (Read **rhs** as "right hand side of").

```
> plot( rhs(soln), t=-5..5);
```
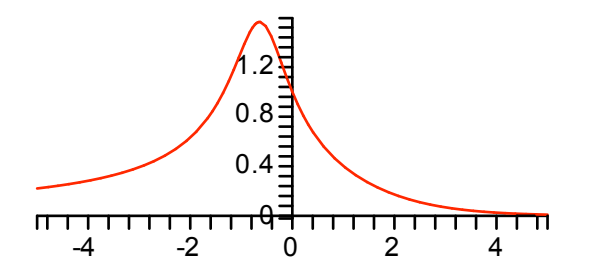

#### *Working with the solution*

The solution to DE2 satisfying  $x(0) = 1$  looks like a function, but it is not. It is the solution equation and remember,

#### **equations do not assign values**.

That is why we had to refer to its "right hand side" to display the graph.

To get specific values out of "soln" use the **eval** procedure. The output is a nice looking equation.

```
> eval(soln,t=0); evalf(%);
```

$$
x(0) = \frac{1}{2} \sqrt{4}
$$

$$
x(0) = 1.000000000
$$

The next input uses **fsolve** to find the positive *t* value such that  $x(t) = 0.4$  and then checks it. See the graph.

```
> fsolve( rhs(soln)=0.4, {t}, 0..2);
  eval(soln,%);
                                    {t = 1.005316564}x(1.005316564) = 0.40000000000
```
To check that soln is a solution to DE2, use **subs** and **simplify** .

**> subs(soln,DE2);**

$$
\left(\frac{d}{dt}\left(\frac{2}{\sqrt{2+4t+4t^2+2e^{(2t)}}}\right)\right)+\frac{2}{\sqrt{2+4t+4t^2+2e^{(2t)}}}=\frac{8t^2}{(2+4t+4t^2+2e^{(2t)})^{(3/2)}}
$$

**> simplify(%);**

$$
\frac{4 t^2}{\left(1+2 t+2 t^2+e^{(2 t)}\right) \sqrt{2+4 t+4 t^2+2 e^{(2 t)}}} = \frac{4 t^2}{\left(1+2 t+2 t^2+e^{(2 t)}\right) \sqrt{2+4 t+4 t^2+2 e^{(2 t)}}}
$$

This output is an identity, true for all *t*, telling us that "soln" is a solution to DE2 valid over the entire *t* axis. (The expression in the denominator of the formula for  $x(t)$  is always positive—can you see why?)

#### *Use the* **unapply** *procedure to make functions out of expressions*

It is possible to make a function out of "soln". The natural way to do it is with the following entry

$$
f := t \rightarrow \text{rhs}(\text{soln})
$$

However, Maple recommends that a procedure called **unapply** be used instead. It has the following syntax

#### unapply( expression, variable)

The output is "expression" as a function of "variable". In our situation it works like this.

$$
> f := unapply(rhs(soln), t);
$$

$$
f := t \to \frac{2}{\sqrt{2 + 4t + 4t^2 + 2e^{(2t)}}
$$

$$
> plot( f(t), t=-5..5);
$$

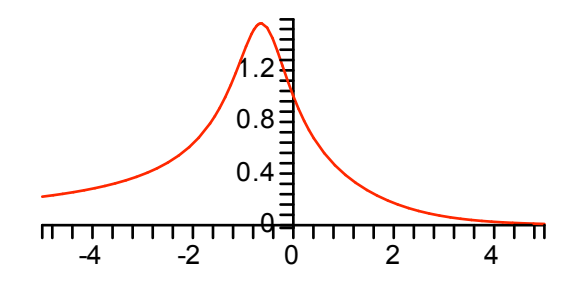

Repeat after me : "The **unapply** procedure is the preferred way to make a function out of an expression."